# **PEMBUATAN CD INTERAKTIF PENGENALAN KEBUDAYAAN INDONESIA BERBASIS FLASH**

Ditulis dan Diajukan Untuk Memenuhi Sebagian Persyaratan Memperoleh Gelar Ahli Madya Ilmu Komputer

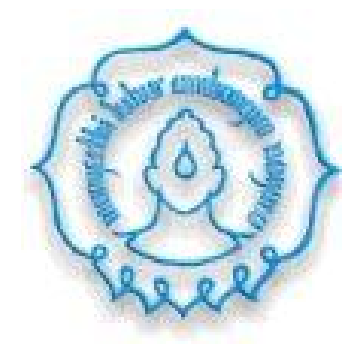

Oleh :

**INDRIAS PUJI PRAMESTI M3207016**

# **PROGRAM DIPLOMA III ILMU KOMPUTER FAKULTAS MATEMATIKA DAN ILMU PENGETAHUAN ALAM UNIVERSITAS SEBELAS MARET SURAKARTA**

**2010**

## **HALAMAN PERSETUJUAN**

# **PEMBUATAN CD INTERAKTIF PENGENALAN KEBUDAYAAN INDONESIA BERBASIS FLASH**

Disusun Oleh

INDRIAS PUJI PRAMESTI NIM. M3207016

Tugas Akhir ini telah disetujui untuk dipertahankan Di hadapan dewan penguji pada tanggal 22 Juli 2010

**Pembimbing Utama**

Retno Wulandari, S.Si NIDN. 0604128202

#### **HALAMAN PENGESAHAN**

# **PEMBUATAN CD INTERAKTIF PENGENALAN KEBUDAYAAN INDONESIA BERBASIS FLASH**

Disusun Oleh INDRIAS PUJI PRAMESTI NIM. M3207016

> Dibimbing oleh Pembimbing Utama

Retno Wulandari, S.Si NIDN. 0604128202

Tugas Akhir ini telah diterima dan disahkan oleh dewan penguji Tugas Akhir Program Diploma III Ilmu Komputer pada hari Kamis tanggal 22 Juli 2010

#### Dewan Penguji

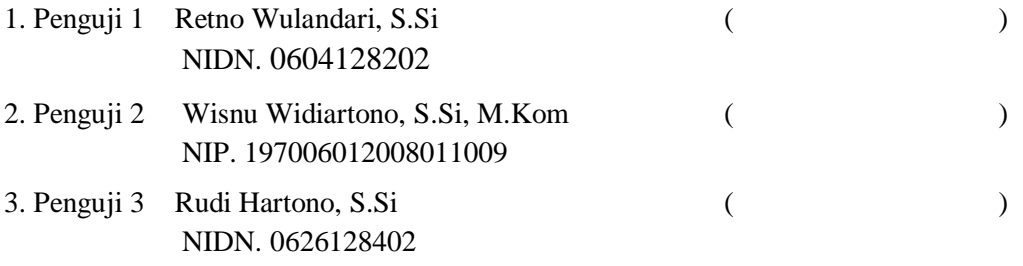

Disahkan Oleh

Dekan FMIPA Ketua

Universitas Sebelas Maret

Program Diploma III Ilmu Komputer

Prof. Drs. Sutarno, M.Sc, Ph.D NIP. 19600809 198612 1 001

Drs. YS. Palgunadi, M. Sc. NIP. 19560407 198303 1 004

#### **ABSTRACT**

## INDRIAS PUJI PRAMESTI, 2010. **Making Interactive CD Flash-Based**

**Introduction to Indonesian culture.** D3 Program Computer Science, Faculty of Mathematics and Natural Sciences, University of Sebelas Maret Surakarta.

The rapid development of technology, especially computers, have an impact in the world of education in using computers. Computers can be used as a medium for interactive learning. To facilitate the delivery of learning materials to children then this material attractively packaged in the form of multimedia that are educational and entertaining for children. The purpose of this research is to create applications Interactive CD Introductory Indonesian culture as an alternative multimedia-based instructional media that are easy to learn and be understood by elementary school children with the concept of edutaiment.

The autor uses the observation method (*observation*), interviews (*interview*) whit parties concerned and literature. Application that have developed the concept of learning as a tutorial.

Based on research results that have been done conclude that Interactive CD Introductory Indonesian culture has been created.

**Key Word** : *Interactive CD , Indonesian Culture , Flash*

## **ABSTRAK**

INDRIAS PUJI PRAMESTI, 2010. **Pembuatan CD Interaktif Pengenalan Kebudayaan Indonesia Berbasis Flash**. Program D3 Ilmu computer, Fakultas Matematika dan Ilmu Pengetahuan Alam, Universitas Sebelas Maret Surakarta.

Perkembangan teknologi yang sangat pesat khususnya komputer, membawa dampak dalam dunia pendidikan dalam memanfaatkan komputer. Komputer dapat digunakan sebagai salah satu media pembelajaran yang interaktif. Untuk memudahkan dalam penyampaian materi pembelajaran kepada anak-anak maka materi ini dikemas secara menarik dalam bentuk multimedia yang bersifat mendidik dan menghibur bagi anak-anak. Tujuan penelitian ini adalah membuat aplikasi CD Interaktif Pengenalan Kebudayaan Indonesia berbasis multimedia sebagai alternatif media pembelajaran yang mudah dipelajari dan dipahami oleh anak SD dengan konsep *edutainment*.

Sesuai dengan tujuan penulis untuk memperoleh data yang dibutuhkan, Penulisan menggunakan metode pengamatan (observasi), wawancara (interview) dan studi pustaka yang dilakukan dengan pihak-pihak yang terkait. Aplikasi yang dikembangakan mempunyai konsep pembelajaran sebagai tutorial.

Berdasarkan hasil penelitian yang telah dilakukan diperoleh kesimpulan bahwa CD Interaktif Pengenalan Kebudayaan Indonesia ini telah berhasil dibuat.

**Kata Kunci** : *CD Interaktif, Kebudayaan Indonesia, Flash*

*.*

**MOTTO**

*Keberhasilan tidak akan datang tanpa ikhtiar, do'a dan ridlo Allah Syukurilah apa yang kau miliki sekarang dan jangan pernah meremehkannya Selalu optimislah dalam bekerja*

**PERSEMBAHAN**

## **Karya ini kupersembahkan untuk :**

*Ayah, Ibu, dan Adikku tercinta Para guru yang telah menularkan ilmunya kepada saya Teman-temanku yang aku sayangi Seluruh anak Indonesia*

### **KATA PENGANTAR**

Asalamu'alaikum warahmatullahi wabarakatuhu,

Syukur dan alhamdulillah semoga senantiasa tercurahkan ke hadirat Allah SWT, yang telah melimpahkan rahmat dan hidayah-Nya kepada kita semua. Laporan Tugas Akhir ini dapat terselesaikan guna memenuhi sebagian persyaratan memperoleh gelar ahli Madya Ilmu Komputer.

Laporan ini dapat terselesaika berkat adanya pertolongan dari Allah SWT, bantuan dan bimbingan dari berbagai pihak. Oleh karena itu, pada kesempatan kali ini penulis ingin mengucapkan banyak terima kasih kepada :

1. Drs. Y.S. Palgunadi, M.Sc selaku Ketua Program Diploma III Ilmu Komputer Fakultas MIPA Universitas Sebelas Maret.

- 2. Retno Wulandari, S.Si selaku pembimbing yang telah dengan ramah, dan sabar dalam membimbing penulis dalam proses pembuatan tugas akhir.
- 3. Dra. Diari Indriati, M.Si, selaku Kepala Laboratorium Komputasi FMIPA yang telah memberikan banyak fasilitas kepada penulis untuk menyelesaikan laporan ini.
- 4. Bapak, Ibu dan Adikku tersayang yang telah memberikan kasih sayang dan semangat kepada penulis.
- 5. Teman-teman Manajemen Informatika 2007, terima kasih atas bantuan dan kerjasamanya.
- 6. Group TA-ku Harapanku yang telah banyak membantu dan menyemangati.
- 7. Semua pihak yang telah membantu dalam proses penyusunan laporan ini yang tidak dapat penulis sebutkan satu per satu.

Penulis menyadari bahwa dalam penyusunan laporan ini masih banyak kekurangan. Oleh karena itu, penulis mohon maaf dan mengharapkan kritik dan saran demi perbaikan penulisan laporan di masa yang akan datang.

Akhir kata penulis berharap semoga laporan ini dapat memberikan manfaat bagi kita semua.

Surakarta, Juni 2010

Penulis

# **DAFTAR ISI**

# Halaman

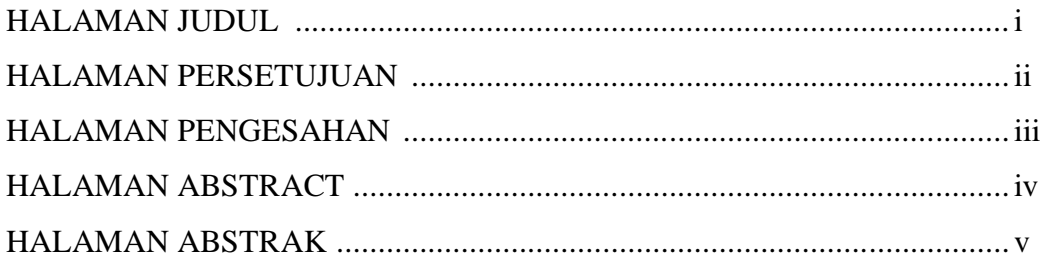

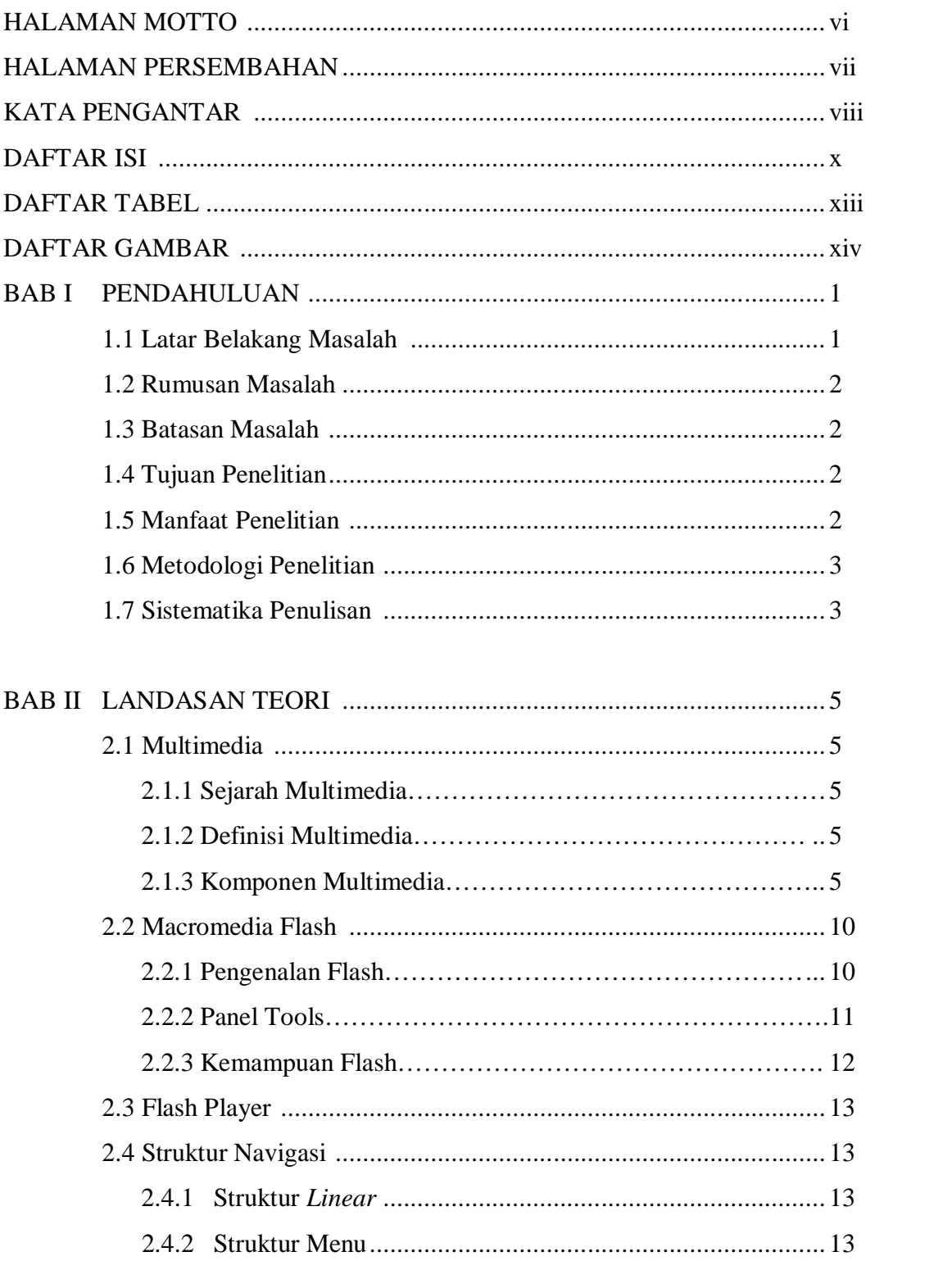

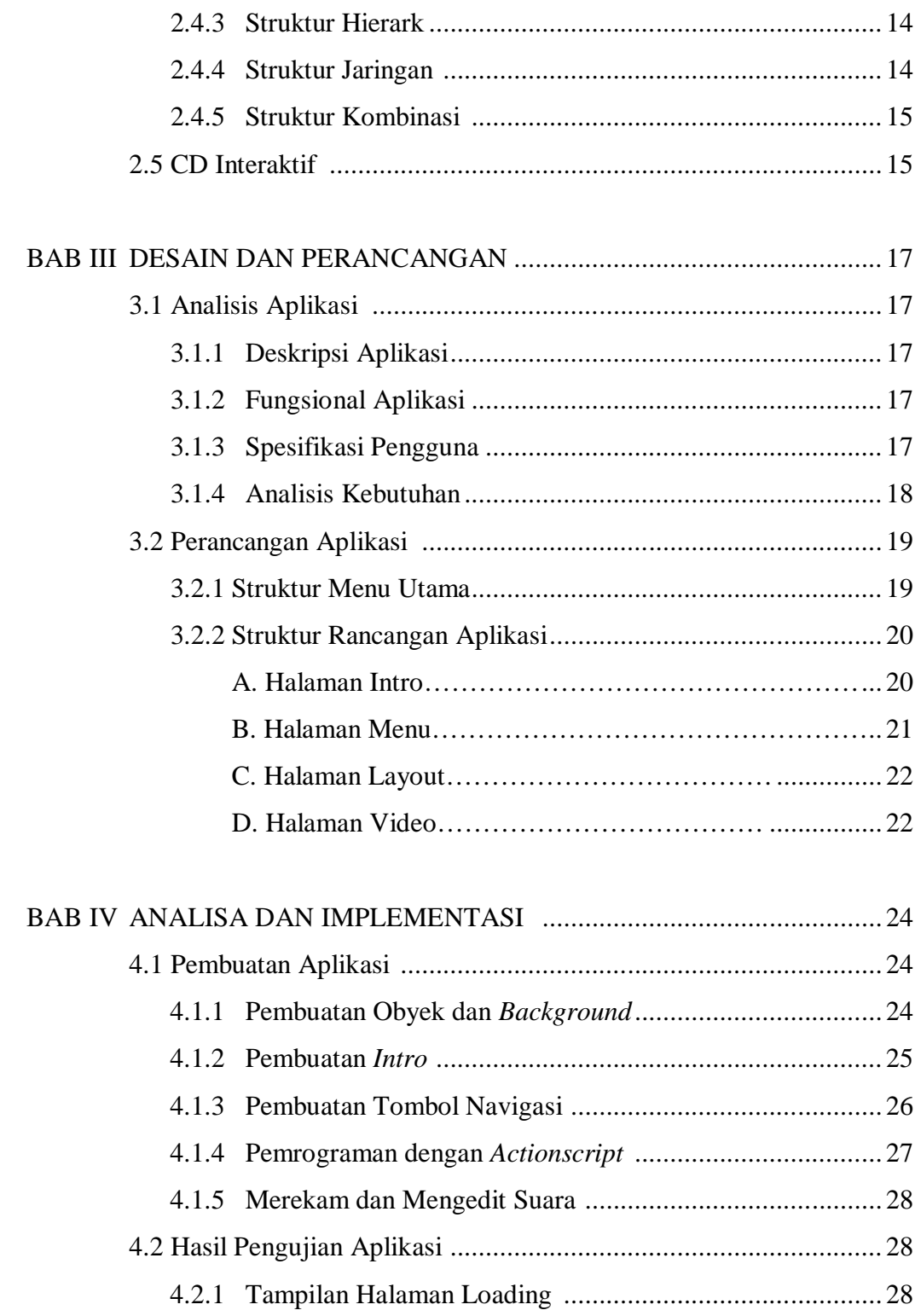

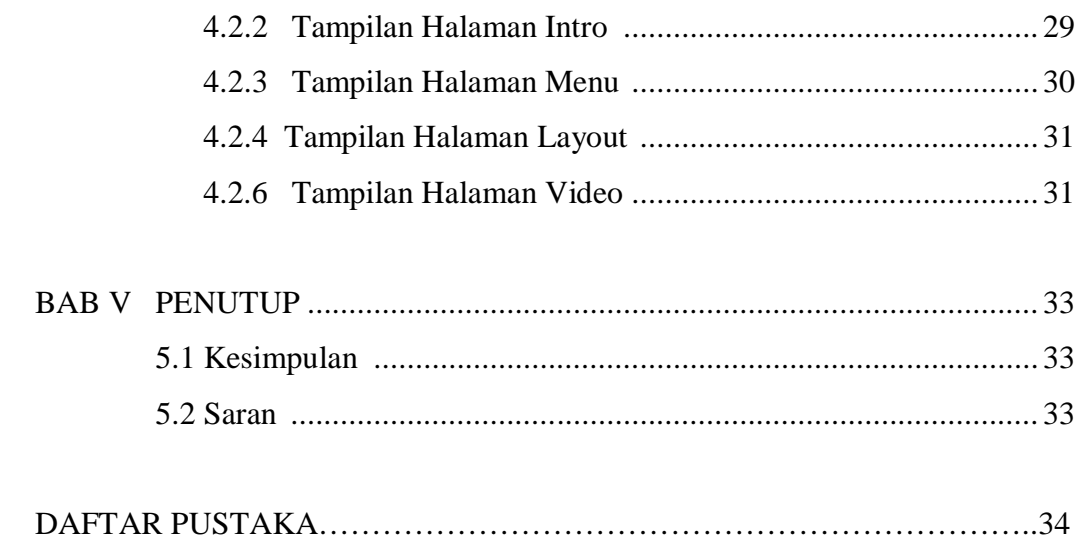

# **BAB I PENDAHULUAN**

#### **1.1 Latar Belakang Masalah**

Indonesia memiliki keanekaragaman budaya lokal yang dapat dijadikan sebagai aset yang tidak dapat disamakan dengan budaya lokal negara lain. Budaya lokal yang dimiliki Indonesia berbeda-beda pada setiap daerah. Tiap daerah memiliki ciri khas budaya, seperti rumah adat, pakaian adat, tarian adat dan juga alat musik. Semua itu dapat dijadikan kekuatan untuk dapat memperkokoh ketahanan budaya bangsa dimata Internasional.

Kekhasan budaya lokal ini sering kali menarik pandangan negara lain. Terbukti banyaknya turis asing yang mencoba mempelajari budaya Indonesia seperti belajar tarian khas suatu daerah atau mencari barang-barang kerajinan untuk dijadikan buah tangan. Ini membuktikan bahwa budaya bangsa Indonesia memiliki ciri khas yang unik. Kesatuan budaya lokal yang dimiliki Indonesia merupakan budaya bangsa yang mewakili identitas negara Indonesia. Untuk itu, budaya lokal harus tetap dijaga serta diwarisi dengan baik agar budaya bangsa tetap kokoh.

Kesadaran masyarakat untuk menjaga budaya lokal sekarang ini masih terbilang minim. Masyarakat lebih memilih budaya asing yang lebih praktis dan sesuai dengan perkembangan zaman. Hal ini bukan berarti budaya lokal tidak sesuai dengan perkembangan zaman, tetapi banyak budaya asing yang tidak sesuai dengan kepribadian bangsa. Budaya lokal juga dapat di sesuaikan dengan perkembangan zaman, asalkan masih tidak meninggalkan ciri khas dari budaya tersebut.

Pembelajaran tentang budaya, harus ditanamkan sejak dini. Namun sekarang ini banyak yang sudah tidak menganggap pentingnya mempelajari budaya lokal. Padahal melalui pembelajaran budaya, kita dapat mengetahui pentingnya budaya lokal dalam membangun budaya bangsa serta bagaimana cara mengadaptasi budaya lokal di tengah perkembangan zaman. Apabila budaya lokal dapat dijaga dengan baik, Indonesia akan di pandang sebagai negara yang dapat mempertahankan identitasnya di mata Internasioanal.

Berdasarkan latar belakang di atas, maka penulis berinisiatif membuat CD Interaktif Pengenalan Kebudayaan Indonesia untuk mempermudah dalam mempelajarinya.

#### **1.2 Rumusan Masalah**

Berdasarkan latar belakang masalah yang telah diuraikan, maka dapat diambil perumusan masalah yaitu "Bagaimana Membuat CD Interaktif Pengenalan Kebudayaan Indonesia."

#### **1.3 Batasan Masalah**

Batasan masalah pada pembuatan CD Interaktif tersebut yaitu mengenalkan kebudayaan Indonesia kepada anak-anak tentang tarian adat, rumah adat, pakaian adat, senjata tradisional.

#### **1.4 Tujuan Penelitian**

Tujuan dari pembuatan CD Interaktif Pengenalan Kebudayaan Indonesia tersebut adalah untuk memudahkan pengenalan kebudayaan Indonesia kepada seluruh anak bangsa Indonesia.

#### **1.5 Manfaat Penelitian**

Manfaat dari pembuatan CD Interaktif Pengenalan Kebudayaan Indonesia ini adalah:

- 1. Menarik minat anak-anak SD untuk belajar mengenal kebudayaan Indonesia.
- 2. Membantu guru dalam mengenal dan mengajarkan tentang kebudayaan Indonesia melalui sarana belajar yang berbeda.

3. Menambah wawasan masyarakat dan kreatifitas masyarakat tentang multimedia.

#### **1.6 Metodologi Penelitian**

Metode penelitian adalah metode-metode yang digunakan untuk mengumpulkan dan menganalisis fakta-fakta mengenai suatu masalah. Metode penelitian memegang peranan penting dalam keberhasilan suatu penelitian.

Beberapa metode penelitian pengumpulan data yang digunakan dalam penyusunan Tugas Akhir ini adalah :

1. Observasi

Metode observasi adalah metode pengumpulan data dengan cara melakukan pengamatan dan pencatatan data serta berbagai hal yang dibutuhkan dalam proses penelitian.

2. Studi Pustaka

Studi pustaka merupakan metode pencarian dan pengumpulan data dengan cara mencari referensi, literatur atau bahan-bahan teori yang diperlukan dari berbagai sumber wacana yang berkaitan dengan penyusunan Tugas Akhir.

Studi pustaka dalam penyusunan Tugas Akhir ini yaitu dengan cara pengumpulan data melalui internet, mencari buku-buku yang membahas multimedia, serta buku-buku tentang Macromedia Flash.

#### **1.7 Sistematika Penulisan**

Sistematika penulisan dalam pembuatan tugas akhir ini terdiri beberapa bagian, antara lain :

#### 1. BAB I : PENDAHULUAN

Pada pendahuluan diberikan gambaran umum tentang laporan yang berisikan:

- a. Latar Belakang Masalah
- b. Perumusan Masalah
- c. Batasan Masalah
- d. Tujuan Penelitian
- e. Manfaat Penelitian
- f. Metodologi Penelitian
- g. Sistematika Penulisan

#### 2. BAB II : LANDASAN TEORI

Bab ini memuat landasan teori yang menguraikan tentang tinjauan pustaka yang digunakan sebagai referensi dalam pembuatan CD Interaktif.

3. BAB III : DESAIN DAN PERANCANGAN

Bab ini memuat tentang desain kebutuhan dalam pembuatan CD Interatif dan desain dan perancangan CD Interaktif pengenalan kebudayaan Indonesia.

#### 4. BAB IV : ANALISIS DAN IMPLEMENTASI

Bab ini memuat implementasi dan evaluasi yang merupakan bab inti dari pembuatan tugas akhir ini. Bab ini akan menguraikan hasil dan tampilan dari pembuatan CD Interatif Pengenalan Kebudayaan Indonesia.

5. BAB V : PENUTUP

Pada penutup memuat kesimpulan dari hasil penelitian atau implementasi sistem dan saran yang diperoleh dari kesimpulan tersebut.

6. DAFTAR PUSTAKA

Daftar pustaka memuat pustaka yang digunakan sebagai acuan dalam pembuatan laporan Tugas Akhir.

## **BAB II**

### **LANDASAN TEORI**

#### **2.1 Multimedia**

**2.1.1 Sejarah Multimedia**

Sejarah multimedia berawal dari teater, bukan komputer. Pertunjukan yang memanfaatkan lebih dari satu *medium* disebut pertunjukan multimedia. Pertunjukan multimedia mencakup monitor *video*, *synthesized band* dan karya seni manusia sebagai bagian dari pertunjukan sistem multimedia dimulai akhir 1980-an dengan diperkenalkan *hyperard* oleh *apple* tahun 1987, dan pengumuman oleh IBM tahun 1989 mengenai perangkat lunak *audio visual connection* (AVC), *video adhapter card* bagi PS, hampir setiap pemasok perangkat keras dan lunak melompat ke multimedia. Pada tahun 1994, diperkirakan ada lebih dari 700 produk dan sistem multimedia di pasaran. (Suyanto, 2004)

#### **2.1.2 Definisi Multimedia**

Industri elektronika multimedia merupakan kombinasi dari komputer dan *video* atau secara umum merupakan kombinasi tiga elemen yaitu suara, gambar, dan teks atau multimedia kombinasi dari paling sedikit media *input* atau *output* dari data, media ini dapat berupa *audio* (suara, musik), *animasi*, *video*, teks, grafik dan gambar. (Suyanto, 2004)

Pengertian multimedia secara umum adalah gabungan dari berbagai media informasi dengan menggunakan fasilitas komputer.

## **2.1.3 Komponen Multimedia**

1. Teks

Teks adalah elemen paling awal dan sederhana dalam multimedia, yang biasanya mengacu pada kata, kalimat dan alinea atau segala sesuatu yang tertulis atau ditayangkan. Sebagian besar multimedia menggunakan teks karena teks sangat efektif untuk menyampaikan ide dan panduan kepada pengguna. Teks merupakan

bentuk data multimedia yang paling mudah disimpan dan dikenali, serta file teks merupakan struktur yang sederhana. (Suyanto, 2003)

Dalam *Macromedia Flash,* teks diistilahkan dengan type yang dapat diberi berbagai efek. Ada 3 jenis teks pada *Flash* yaitu :

a. *Static Text Fields*

Merupakan teks yang bersifat tetap dan dalam pengoperasiannya tidak akan mengalami perubahan secara dinamis, biasanya digunakan dalam menampilkan informasi.

b. *Dynamic Text Fields*

Merupakan teks yang menyediakan variabel, dalam pengoperasiannya akan mengalami perubahan secara dinamis, dan untuk menampilkan informasi sesuai dengan variabelnya.

c. *Input Text Fields*

Merupakan teks yang memungkinkan user memberikan masukan teks. Selanjutnya masukan tersebut akan ditindaklanjuti dengan aksi-aksi tertentu sesuai dengan *script* yang dimasukkan. (Dhani, 2003)

### 2. Image atau Gambar

Gambar merupakan tampilan diam / tidak bergerak. Gambar merupakan salah satu komponen penting dalam multimedia karena dapat meringkas dan menyajikan data kompleks serta mampu menyampaikan seribu kata. Gambar dalam publikasi multimedia lebih menarik perhatian dan dapat mengurangi kebosanan dibandingkan dengan teks sebab manusia selalu berorientasi terhadap visual.

Menurut Suyanto (2003) format file gambar yang digunakan dalam multimedia yaitu :

a. PICT

Merupakan format file default *Macintosh* yang mampu untuk membuat objek yang digambar secara *bitmap* maupun vektor.

b. BMP

Merupakan file format default Windows. Format ini mendukung RGB, *Indexed Colour, Grayscale* dan *Bitmap colour mode* tetapi tidak mendukung *alpha channel*.

- c. JPEG (*Joint Photographic Experts Group*) Format grafik yang terkompresi, digunakan dalam tampilan foto dan gambar secara kontinue, dapat mengendalikan kedalaman warna serta mempunyai ukuran yang relatif kecil.
- d. GIF (*Grafic Interchange File*) Format file yang terkompresi yang dikembangkan oleh *CompuServe*.
- e. TIFF (*Tagged Interchange File Format*)

Format file terkompresi yang digunakan di paket desktop publishing. Kekuatan dari format ini adalah lebih fleksibel dari format gambar bitmap yang didukung secara ritual oleh seluruh point, *image editing* dan aplikasi kedalaman *layout*.

f. EPS (*Encapsulated Post Script*)

Merupakan format file yang digunakan dalam *photoshop* dapat memuat baik gambar vektor maupun grafik.

- g. PNG (*Portable Network Graphics*) Merupakan format file terkompresi untuk menampilkan gambar pada *World Wide Web*, mempunyai kemampuan menampilkan gambar 24 bit dan menghasilkan latar belakang secara transparan.
- h. PSD

Merupakan format file yang digunakan photoshop untuk menyimpan file yang dibuat dan dimanipulasi. File PSD tidak dikompresi dan memuat informasi tentang berbagai *graphics layer* yang ada tanpa sebuah file.

#### 3. Animasi

Animasi merupakan susunan gambar mati yang dibuat efek sehingga seolah-olah tampak bergerak. Perbedaan *movie* dengan *animasi* adalah animasi merupakan proses kejadiannya sedangkan *movie* merupakan proses hasilnya. (Dhani, 2003)

Menurut Hakim dan Mutmainah (2003) teknik animasi dalam flash yaitu :

a. Motion

Animasi pada flash yang digunakan untuk menggerakan objek dari satu titik ke titik lain tanpa mengalami perubahan bentuk.

b. Shape

Animasi pada flash yang digunakan untuk menngubah atau mengganti suatu bentuk dengan bentuk lain.

4. Audio

Sebuah aplikasi multimedia tanpa bunyi hanya disebut *unimedia,* bukan multimedia. Bunyi dapat ditambahkan dalam produksi multimedia melalui suara, musik dan efek-efek suara. Suara dalam computer dapat disimpan dalam berbagai format.

Menurut Suyanto (2003) format-format file suara (audio) tersebut antara lain:

a. MP3 (*MPEG Audio Player 3*)

File *audio* yang digunakan suatu *codec* untuk melakukan *encoding* dan *decoding* suatu rekaman musik, dengan ekstensi \*.mp3.

b. MIDI (*Musical Instrument Digital Interface*)

File *audio* yang digunakan untuk menyimpan instrument musik dengan ekstensi \*.mid.

c. DAT (*Digital Audio Tape*)

Format file yang menggunakan head yang diputar serupa dengan *Video Tape Recorder* (VTR).

d. WAV (*Waveform Audio*)

Merupakan format file audio yang berbentuk digital, dapat dimanipulasi dengan perangkat lunak PC multimedia.

5. Video

Video adalah bagian dari gambar-gambar yang saling berurutan yang disebut frame dengan ukuran standar 24 *frame/second* (FPS = *Frame Per Second*), gambar-gambar tersebut kemudian diproyeksikan diatas layer ditambahi dengan objek teks atau animasi. (Suyanto, 2003). Adapun format file dalam *audio* antara lain :

a. *Audio Video Interleave* (AVI)

Merupakan format video dan animasi yang digunakan video untuk windows dan berinteraksi.

b. *Motion Overlay Video* (MOV)

Format video dan animasi yang digunakan untuk *Macintosh* dan windows.

c. *Motion Picture Expert Group* (MPEG)

Skema kompresi dan spesifikasi format file video digital.

d. *Shockwave*

Merupakan format dari Macromedia Flash yang berekstensi, dikembangkan oleh Macromedia Format Shockwave.

e. *Real Video*

Mempunyai ekstensi serta dikembangkan oleh real media.

6. *Actionscript* (Bahasa Pemrograman)

Bahasa pemrograman yang digunakan dalam pembuatan aplikasi ini adalah *actionscript. Actionscript* ini hampir mirip dengan *javascript* dalam web. *Actionscript* berfungsi untuk mengontrol objek dalam *Flash*, mengatur *navigasi* dan interaktifitas dengan pengguna. Letak interaktifitas sebuah *file Flash* terletak pada pemakaian *actionscript*. (Rio, 2006)

Menurut Hakim dan Mutmainah (2003) *action* pada flash dibagi menjadi 2, yaitu :

a. *Action Frame*

Merupakan *action* yang diberikan pada *frame, frame* yang berisi *action* terdapat tanda a pada *frame*nya.

b. *Action Objek*

Merupakan *action* yang diberikan pada objek, baik berupa tombol maupun *movie clip*.

### **2.2 Macromedia Flash**

#### **2.2.1 Pengenalan Flash**

*Flash* merupakan salah satu teknologi komputasi multimedia. Multimedia diartikan sebagai kombinasi dari teks, grafik, animasi suara dan *video* yang digabung menjadi satu kesatuan kerja yang menghasilkan suatu informasi yang memiliki nilai komunikasi *interaktif* yang sangat tinggi bukan hanya dilihat sebagai hasil cetakan melainkan dapat didengar, membentuk *simulasi* dan animasi yang memiliki seni grafis yang sangat tinggi dalam penyampaian.

Macromedia Flash merupakan sebuah program yang didesain khusus oleh Macromedia, saat itu sebagai pengembangnya yang saat ini

sudah dibeli oleh *Adobe Incorporated* sehingga berubah nama menjadi Adobe Flash. Flash didesain dengan kemampuan untuk membuat animasi 2 dimensi yang handal dan ringan sehingga flash banyak digunakan untuk membangun dan memberikan efek animasi pada *website*, CD Interaktif dan yang lainnya.

Macromedia Flash 8 merupakan sebuah aplikasi buatan Macromedia. Banyak aplikasi bermanfaat yang telah diciptakan Macromedia, sebut saja *Dreamweaver, Flash, Director, Freehand,* dan yang lain sebagainya. Gambar Tampilan Macromedia Flash 8 ditunjukkan pada Gambar 1.

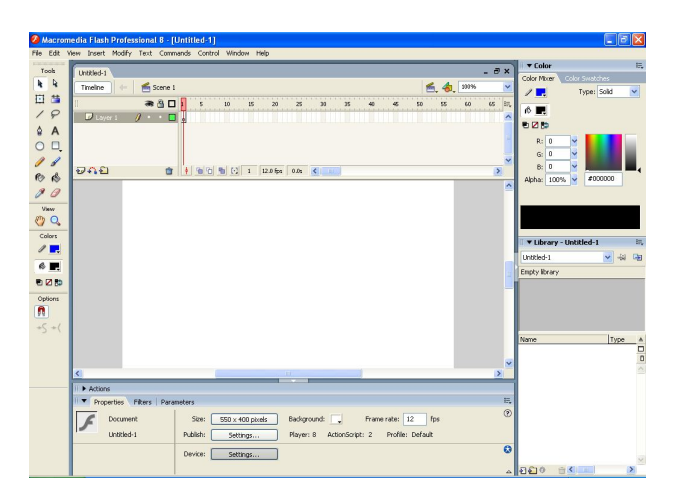

Gambar 1. Tampilan Macromedia Flash 8

Bagi seorang desainer multimedia, mungkin mereka mengenal dan bahkan menggunakan semua jenis software buatan macromedia ini. Dreamweaver digunakan untuk mendesain sebuah website, director dan flash dapat digunakan dalam perancangan perangkat lunak interaktif dengan navigasi dan desain yang sangat menarik.

Keunggulan yang dimiliki dari Flash yaitu mampu disisipkan sedikit code pemrograman baik yang berjalan secara otomatis untuk

mengatur animasi yang ada didalamnya atau digunakan untuk berkomunikasi dengan program lain seperti HTML, PHP, dan Database dengan pendekatan XML.

## **2.2.2 Panel Tools**

Komponen Flash yang digunakan dalam pembuatan objek dalam aplikasi ini terletak pada Panel Tools. Adapun komponen-komponen tersebut dapat dilihat di Tabel 1.

| <b>Nama Tool</b>          | <b>Ikon</b> | Fungsi                             |
|---------------------------|-------------|------------------------------------|
| <b>Arrow Tool</b>         |             | Untuk memilih objek                |
| <b>Sub Select Tool</b>    | ⊵           | Untuk mengedit garis               |
| Transform<br>Free<br>Tool | ⊡           | Untuk mentransform objek           |
| Gradient                  | 喆           | Untuk mengatur setting gradiasi    |
| <b>Transform Tool</b>     |             |                                    |
| Line Tool                 |             | Untuk membuat objek garis          |
| <b>Text Tool</b>          |             | Untuk membuat objek teks           |
| <b>Oval Tool</b>          |             | Untuk membuat objek lingkaran      |
| Rectangle Tool            |             | Untuk membuat objek segi empat     |
| Pencil Tool               |             | membuat<br>objek<br>Untuk<br>bebas |
|                           |             | berupa garis                       |

Tabel 1. Komponen Macromedia Flash 8

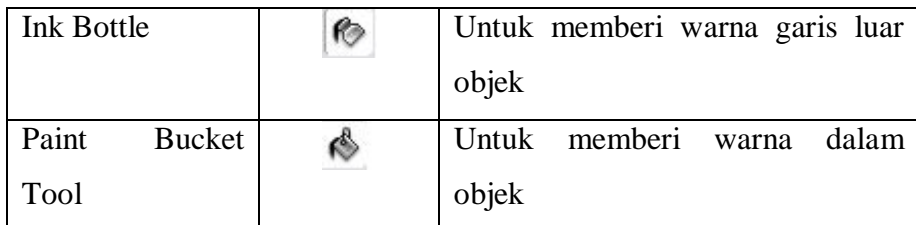

## **2.2.3 Kemampuan Flash**

Animasi merupakan proses menciptakan efek gerak atau efek perubahan bentuk yang terjadi selama beberapa waktu. Animasi bisa berupa gerak sebuah obyek dari tempat satu ke tempat yang lain, perubahan warna atau perubahan bentuk (yang disebut *morphing*).

*Flash* sangat memungkinkan membuat *movie* yang *interaktif* sehingga *user* dapat menggunakan alat-alat input komputer seperti *keyboard* dan *mouse* untuk menjalankan bagian *movie* lain, menggerakan obyek, memasukkan informasi tertentu dan menampilkan beberapa operasi sekaligus. (Andi, 2004)

#### **2.3 Flash Player**

*Flash Player* adalah software untuk melihat animasi dan *movie* dengan menggunakan komputer. *Flash Player* menjalankan file SWF. Apabila menginginkan *software Macromedia Flash* versi apa saja maka akan disertai *Flash Player* didalam. (Anonimd, 2009)

## **2.4 Struktur Navigasi**

Struktur navigasi merupakan alat bantu untuk merancang aliran aplikasi multimedia. Ada beberapa cara yang digunakan dalam mendesain aliran aplikasi multimedia diantaranya adalah struktur linier, struktur menu, struktur hierarki, struktur jaringan dan struktur kombinasi. (Suyanto, 2004)

## **2.4.1 Struktur** *Linear*

Struktur *linier* adalah struktur navigasi yang paling sederhana. Dalam menampilkan aplikasi multimedia terdapat dua menu yakni maju (*next*) dan mundur (*back*). Skema dari struktur linear dapat dilihat di Gambar 2.

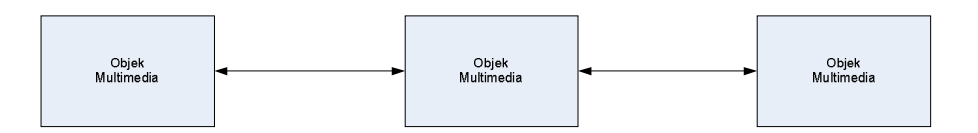

Gambar 2. Struktur Linear

## **2.4.2 Struktur Menu**

Struktur menu berbentuk garis garis *hypertext*, gambar, audio, video dan animasi atau kombinasi dari semua objek tersebut. Skema struktur menu dapat dilihat pada Gambar 3.

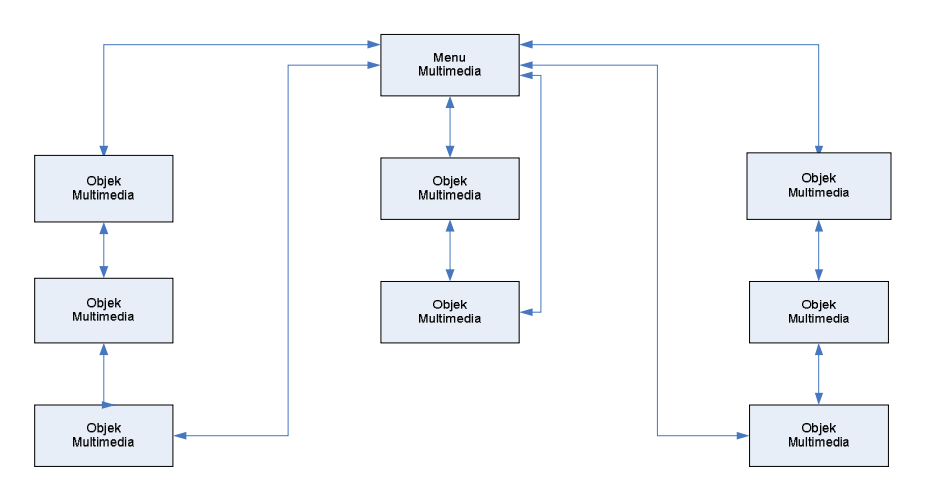

Gambar 3. Struktur Menu

### **2.4.3 Struktur Hierarki**

Struktur hierarki berbentuk seperti tangga atau pohon, dimana masing-masing objek menyediakan sebuah menu pilihan yang memiliki lebih banyak menu dengan lebih banyak pilihan. Tidak ada batas jumlah pilihan dalam sebuah struktur hierarki. Skema dari struktur hierarki dapat dilihat pada Gambar 4.

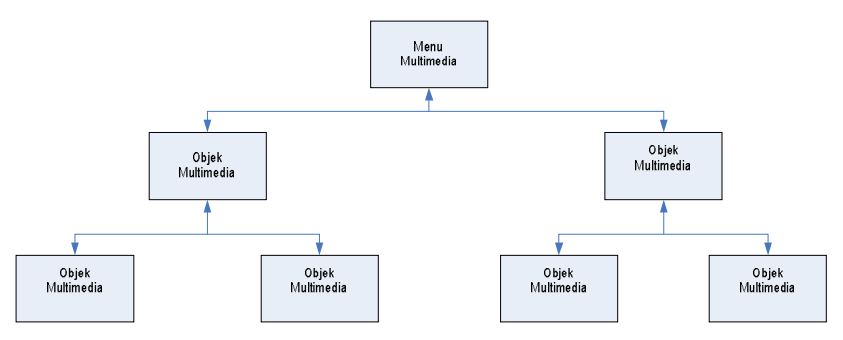

Gambar 4. Struktur Hierarki

#### **2.4.4 Struktur Jaringan**

Struktur jaringan merupakan desain yang paling kompleks dengan banyak objek dalam setiap arah pada setiap objek dalam aplikasi multimedia. Skema struktur jaringan dapat dilihat pada Gambar 5.

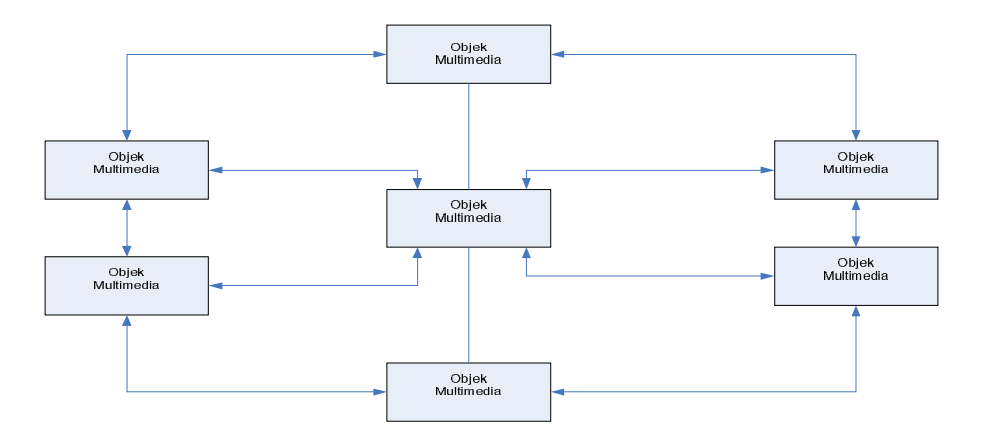

Gambar 5. Struktur Jaringan

## **2.4.5 Struktur Kombinasi**

Struktur kombinasi adalah struktur navigasi yang mengkombinasikan struktur-struktur yang ada. Skema dari struktur kombinasi dapat dilihat pada Gambar 6.

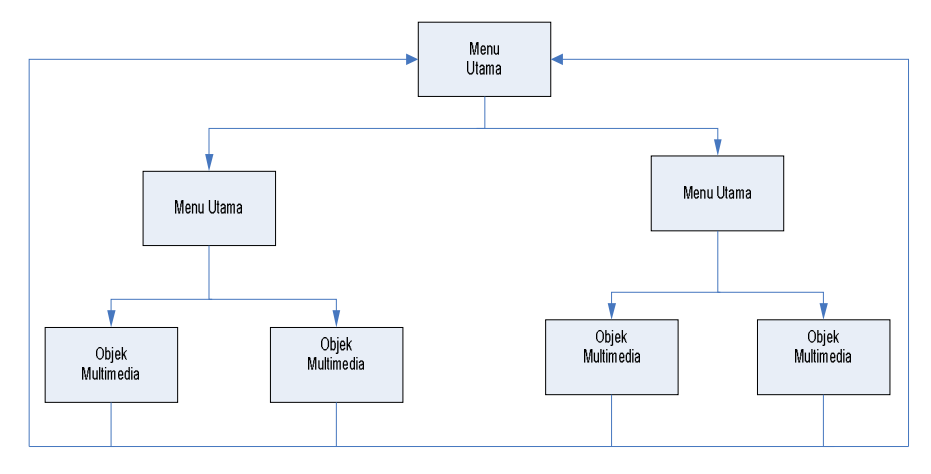

Gambar 6. Struktur Kombinasi

#### **2.5 CD Interaktif**

CD Interaktif adalah CD pembelajaran yang mempunyai fungsi memberi info, didalamnya terdapat tombol-tombol yang bisa menuju ke fasilitas lainnya. CD interaktif ini sangat bermanfaat bagi pelajar, karena sangat memudahkan dan membantu dalam proses pembelajaran. CD interaktif merupakan salah satu media pengenalan ataupun promosi yang banyak berkembang saat ini, dimana media interaktif memiliki kelebihan dalam *visualisasi, animasi, content* serta *interaktifitas*, sehingga orang yang melihat akan bisa merasakan dan berinteraksi langsung dengan informasi yang ingin disampaikan.

Jika dibandingkan dengan metode pembelajaran konvensional yaitu proses pembelajaran dalam kelas, metode *elearning*, CD interaktif memiliki beberapa kelebihan, diantaranya : metode ini menitikberatkan pada materi pembelajaran yang dikemas dalam bentuk CD yang dapat dibawa kemana saja dan digunakan

kapan saja, selama masih bisa diakses lewat komputer, suasana belajar lebih kaya dengan format multimedia yang membuat animasi, suara, dan elemenelemen lain yang memperkaya suasana pembelajaran, interaktif dengan adanya pembelajaran, simulasi dan latihan sehingga bisa meningkatkan pemahaman materi, serta kelebihan-kelebihan lainnya. (Aftaryan, 2008)

# **BAB III DESAIN DAN PERANCANGAN**

#### **3.1. Analisis Aplikasi**

#### **3.1.1. Deskripsi Aplikasi**

Aplikasi ini merupakan suatu aplikasi multimedia sebagai media pengenalan kebudayaan Indonesia yang diperuntukkan bagi anak SD (Sekolah Dasar). Aplikasi ini dirancang untuk anak SD yang usianya berkisar 7 sampai 9 tahun. Pembuatan aplikasi ini bertujuan untuk mengenalkan dan mengajarkan kebudayaan Indonesia sebagai kebudayaan nasional yang terdapat di seluruh penjuru Sabang sampai Merauke. Aplikasi ini disajikan dengan obyek-obyek yang menarik agar dapat menarik minat anak SD serta menumbuhkembangkan imajinasi dan pengetahuan anak akan kebudayaan Indonesia. Obyek-obyek tersebut disajikan dalam berbagai bentuk animasi grafis dan penambahan video sehingga aplikasi ini tidak terlihat monoton dan sangat menarik bagi anakanak khususnya anak SD.

#### **3.1.2. Fungsional Aplikasi**

Aplikasi pembelajaran ini memiliki kemampuan sebagai berikut.

- 1. Menyajikan materi dasar berupa peta Indonesia yang dimana melalui peta tersebut akan dikenalkan kebudayaan Indonesia. Kebudayaan tersebut antara lain pengenalan rumah adat daerah, pakaian adat daerah, tarian adat daerah, dan senjata daerah.
- 2. Setiap materi yang disajikan disertai dengan gambar dan animasi yang menarik yang berkaitan dengan materi tersebut.

#### **3.1.3. Spesifikasi Pengguna**

Sasaran aplikasi ini ditujukan sebagai sarana pembelajaran pengenalan kebudayaan Indonesia untuk anak SD yang berusia sekitar 7 sampai 9 tahun. Dalam penggunaan aplikasi ini, sebaiknya didampingi guru atau orang tua.

#### **3.1.4. Analisis Kebutuhan**

Alat penelitian yang digunakan dalam penyusunan Tugas Akhir dibagi menjadi 2, yaitu *hardware* dan *software*. Alat yang digunakan sebagai berikut.

- 1. *Hardware*
	- a. Seperangkat komputer dengan spesifikasi :

Processor : Intel(R) Pentium(R) Dual CPU E2140 @1.60Ghz (2CPUs) Memory : 2 GB Resolusi : 1024 X 768 Harddisk : 80 Gb OS : Microsoft Windows XP Service Pack 2 b. CD Blank

- c. Microphone
- d. Speaker
- 2. *Software*
	- a. Macromedia Flash Professional 8

Merupakan *software* utama dalam pembuatan aplikasi ini. *Software* ini dapat menmpilkan gabungan antara grafik, suara, teks, animasi yang akan yang disimpan menjadi *\*.fla*

b. Corel Draw 13

Digunakan untuk membuat, mengedit dan mengelola gambar yang berhubungan dengan aplikasi ini.

c. Format Factory 2.20

Digunakan untuk mengedit suara yang digunakan dalam aplikasi ini.

d. Flash Player

Digunakan untuk melihat hasil dari pembuatan aplikasi ini.

e. Nero Burning Room Digunakan untuk memasukkan aplikasi ini ke dalam CD (*Compact Disk*).

#### **3.2. Perancangan Aplikasi**

## **3.2.1. Struktur Menu Utama**

Struktur pada aplikasi multimedia ini terdiri dari loading, intro, dan menu utama. Pada menu utama sendiri terdiri dari 33 sub menu dimana sub menu tersebut merupakan 33 provinsi yang ada di Indonesia. Struktur menu tersebut menggunakan struktur menu yang digambarkan pada Gambar 8.

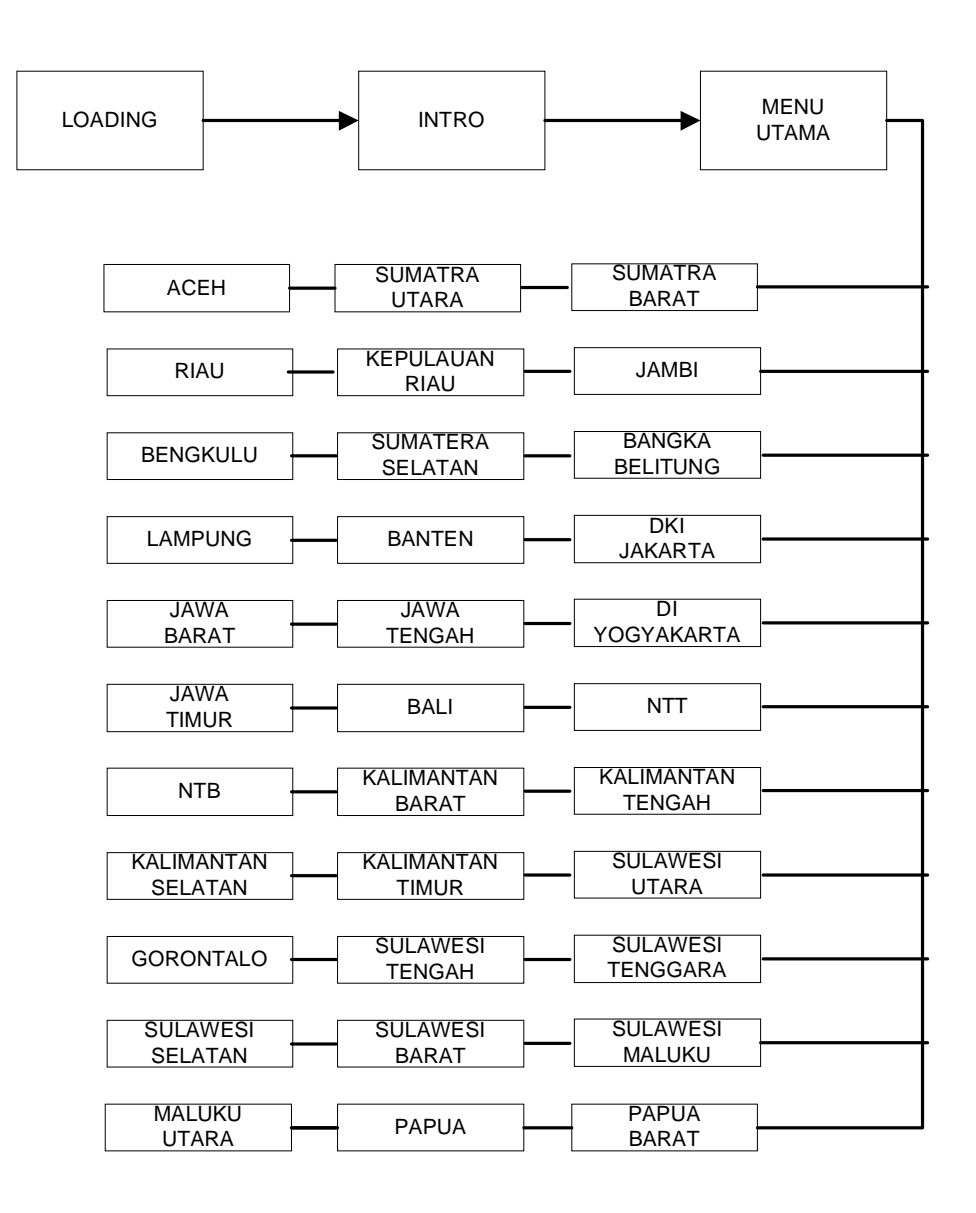

Gambar 8. Struktur Menu Utama

## **3.2.2. Struktur Rancangan Aplikasi**

## **A. Halaman** *Intro*

Halaman *intro* merupakan tampilan pembuka sebelum memasuki halaman utama (*menu* utama). Pada aplikasi ini, halaman *intro* menampilkan judul dalam bentuk animasi teks, tokoh, tombol

mulai dan tombol keluar. Struktur halaman *intro* dapat dilihat pada Gambar 9.

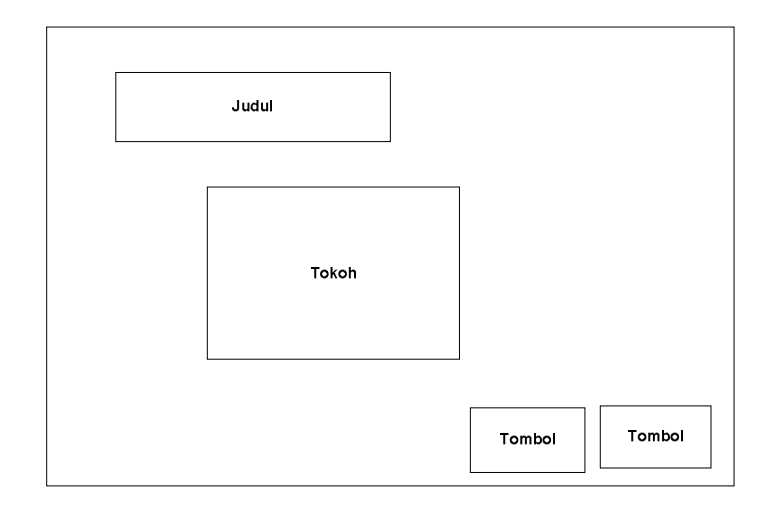

Gambar 9. Struktur Halaman *Intro*

## **B. Halaman Menu**

Halaman menu merupakan halaman utama yang menampilkan menu-menu dari aplikasi ini. Menu-menu tersebut berupa gambar peta Indonesia dimana letak provinsi digunakan sebagai tombol untuk menampilkan materi yang lain seperti tarian adat, rumah adat, pakaian adat, dan senjata tradisional. Struktur halaman menu dapat dilihat pada Gambar 10.

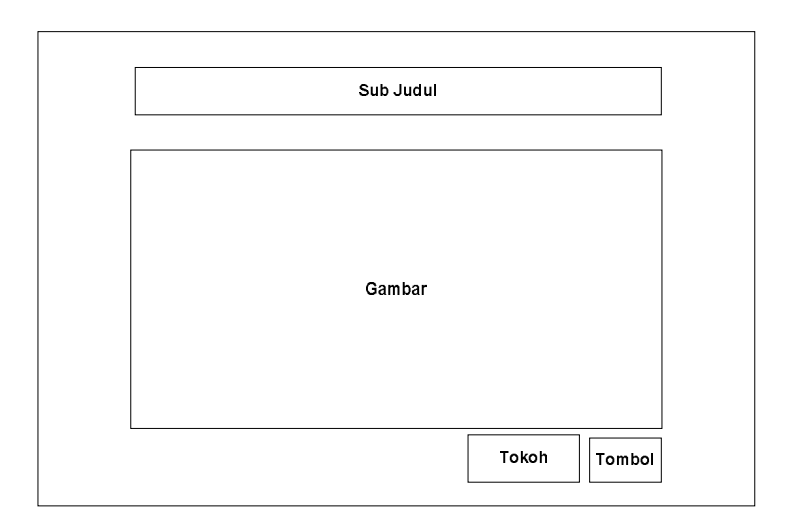

Gambar 10. Struktur Halaman Menu

# **C. Halaman Layout**

Halaman layout ini merupakan menu pertama dari aplikasi ini. Halaman ini mengenalkan beberapa gambar kebudayaan daerah beserta dengan materi-materi akan yang disampaikan. Halaman ini menampilkan sub judul yang mewakili nama provinsi, empat tombol sebelah kiri yang mewakili tarian adat, rumah adat, pakaian adat, dan senjata tradisional, dan dua tombol yaitu tombol kanan atas untuk keluar dan tombol kiri bawah untuk kembali ke halaman sebelumnya. Struktur halaman layout dapat dilihat pada Gambar 11.

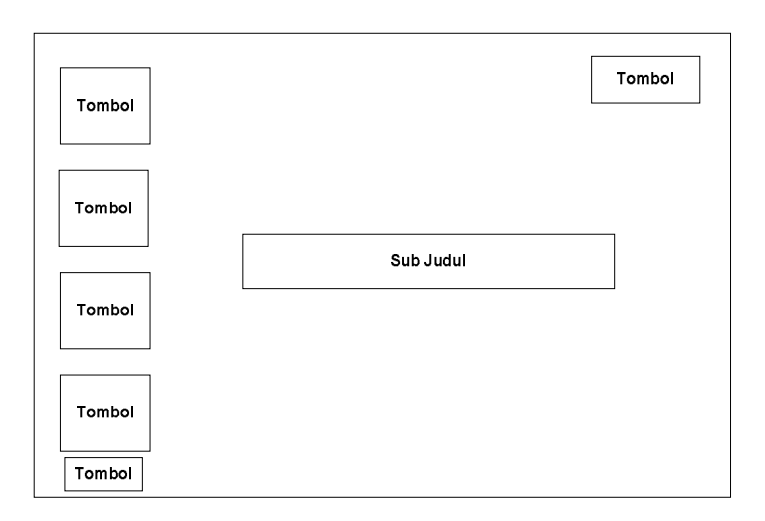

Gambar 11. Struktur Halaman Layout

## **D. Halaman Video**

Halaman video merupakan halaman yang menampilkan video dari materi tersebut. Halaman ini menampilkan materi berupa video tari-tarian adat dan tombol untuk kembali ke menu. Struktur halaman video dapat dilihat pada Gambar 12.

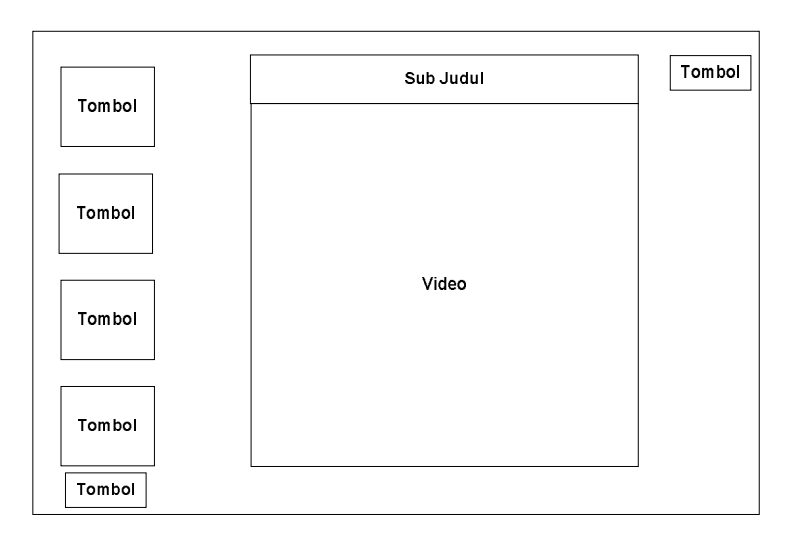

Gambar 12. Struktur Halaman Video

**BAB IV**

#### **ANALISA DAN IMPLEMENTASI**

#### **4.1 Pembuatan Aplikasi**

Aplikasi multimedia ini merupakan aplikasi pembelajaran kebudayaan Indonesia yang berisi tentang pengenalan rumah adat, tarian adat, pakaian adat, dan senjata tradisional. Materi tersebut dikemas secara menarik dengan mengusung konsep *edutainment* sehingga dapat menarik minat anak dalam belajar.

Aplikasi multimedia ini ditujukan untuk anak-anak khususnya anak SD, sehingga *interface* yang ditampilkan juga dibuat banyak menggunakan unsur menarik. Hal tersebut dikarenakan agar anak-anak tertarik untuk menggunakan aplikasi ini sebagai media belajar. Unsur menarik tersebut dikemas dalam bentuk animasi yang menarik, gambar-gambar materi yang lucu, warna-warna yang cerah serta terdapat video tari-tarian yang akan menjadikan aplikasi ini semakin menarik. *Background* dalam aplikasi ini dibuat berbeda-beda supaya aplikasi terlihat menarik, variatif dan tidak membosankan.

#### **4.1.1 Pembuatan Obyek dan** *Background*

Pembuatan obyek (baik obyek diam maupun bergerak) dan *background* pada aplikasi ini digambar secara manual dengan memanfaatkan *tools* pada Macromedia Flash 8.0.

Untuk menggambar garis maupun bidang menggunakan fasilitas *line tool* sedangkan untuk pewarnaannya menggunakan fasilitas *paint bucket tool*. Efek animasi obyek pada aplikasi ini menggunakan teknik animasi mengubah *alpha*, *tint* serta *motion tween*. Proses pembuatan *background* pada aplikasi ini sama dengan proses pembuatan obyek, tetapi lebih banyak pada penggunaan permainan kombinasi warna dengan menggunakan fasilitas *tool color mixer* dengan tipe *linear* maupun *radial.* Obyek maupun gambar *background* yang telah digambar di*convert* menjadi simbol dengan tipe *graphic* maupun *movie clip*. Hal ini dimaksudkan agar gambar obyek maupun *background* tersimpan di panel *library* sehingga dapat digunakan kembali yaitu dengan cara men-*drag* gambar ke lembar kerja. Tampilan pembuatan objek dan background dapat dilihat pada Gambar 13.

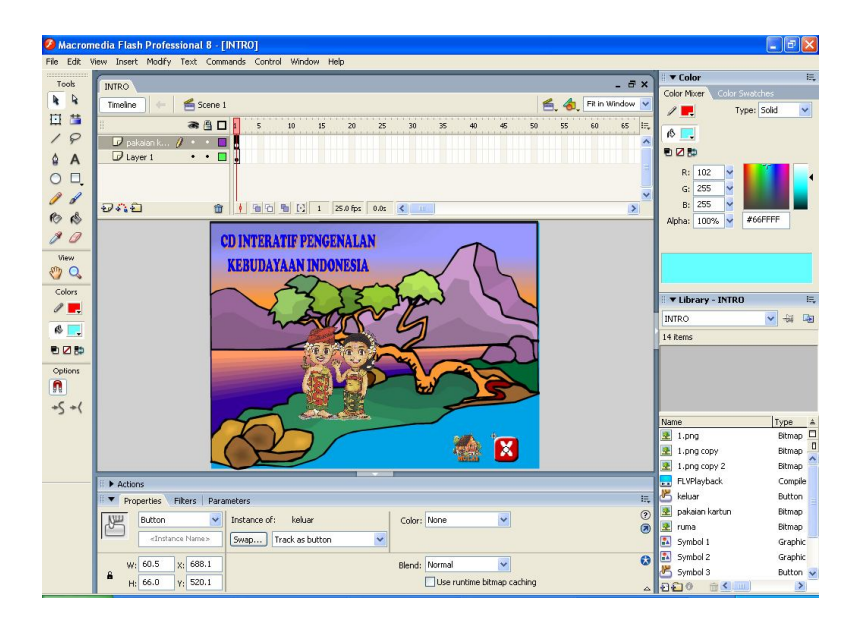

Gambar 13. Tampilan pembuatan obyek dan *background*

#### **4.1.2 Pembuatan** *Intro*

Pada pembuatan intro masing-masing obyek dipisahkan kedalam beberapa layer yang bertujuan untuk mempermudah dalam pembuatan animasi dan penyusunan terhadap obyek yang telah digambar. Dalam membuat animasi, langkah yang perlu dilakukan terlebih dahulu adalah meng-*convert* simbol obyek dari bentuk *graphic* menjadi *movie clip*, kemudian obyek tersebut diubah posisi dan bentuknya dari *frame* satu ke *frame* lainnya untuk memperoleh hasil animasi bergerak. Untuk menjalankan dan memperhalus gerakannya, digunakan teknik animasi *motion tween*. Tampilan pembuatan intro dapat dilihat pada Gambar 14.

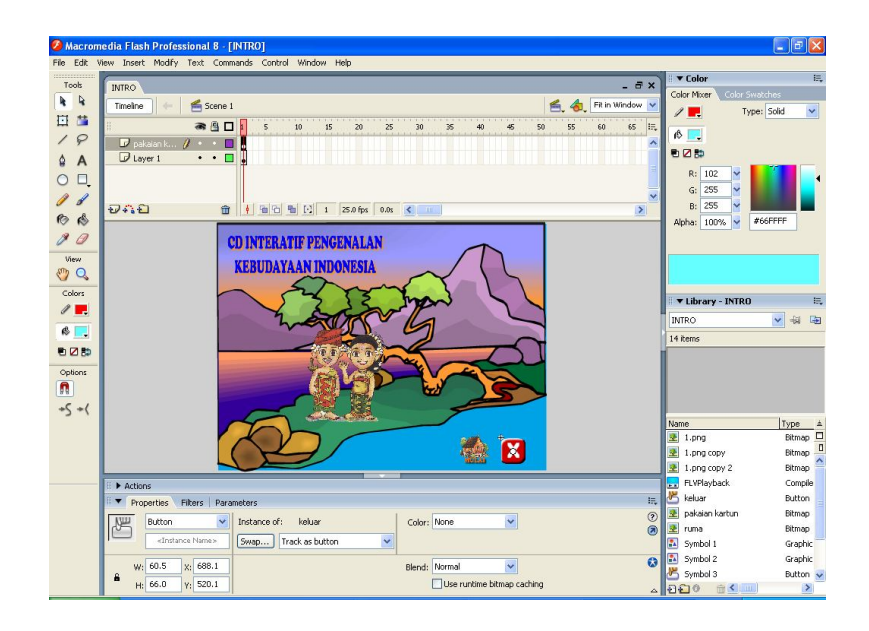

Gambar 14. Tampilan Pembuatan Intro

## **4.1.3 Pembuatan Tombol Navigasi**

Tombol navigasi pada aplikasi ini berfungsi untuk menuju ke halaman tertentu. Tombol navigasi dibuat dengan cara meng-*convert graphic* yang telah digambar dengan menggunakan fasilitas *line tool, text tool* dan beberapa obyek atau gambar menjadi simbol dengan tipe *button*. Masing-masing tombol pada aplikasi ini disisipkan suara yang telah disiapkan. Tampilan pembuatan tombol navigasi dapat dilihat pada Gambar 15.

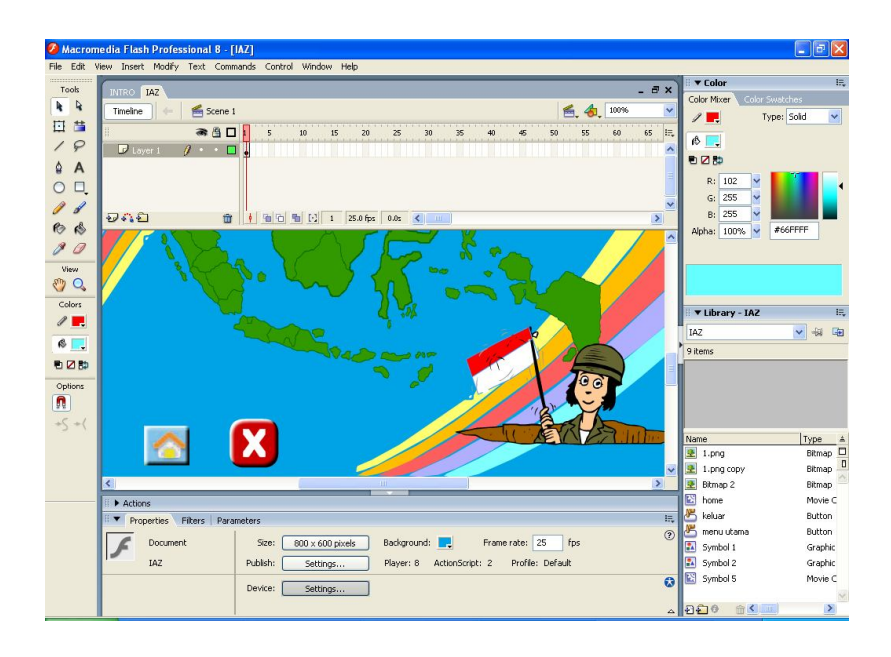

Gambar 15. Tampilan Pembuatan Tombol Navigasi

Tombol keluar dan tombol menu terdapat pada semua halaman kecuali halaman loading, halaman intro dan halaman keluar.

## **4.1.4 Pemrograman dengan** *Actionscript*

*Actionscript* digunakan untuk menjalankan aksi pada *frame*, *movie clip* maupun pada suatu tombol. Beberapa *actionscript* yang digunakan dalam aplikasi multimedia ini adalah sebagai berikut :

a. *Actionscript* pada awal *frame*

fscommand("fullscreen", "true");

Penjelasan :

Maksud dari *script* di atas adalah ketika aplikasi ini dijalankan maka aplikasi ini akan tampil secara penuh (*fullscreen*).

b. *Actionscript* pada tombol untuk me-*load movie*

```
on (release) {
loadMovieNum("tampilanmenujadi.swf", 0);
}
```
Penjelasan :

Maksud dari *script* di atas adalah ketika tombol di klik maka secara otomatis akan memanggil file "tampilanmenujadi.swf". Angka 0 dibelakang koma menunjukkan *load level* yang berarti file akan tergantikan secara penuh dengan file yang baru dipanggil, sehingga tidak akan terjadi penumpukan file.

#### **4.1.5 Merekam dan Mengedit Suara**

Suara merupakan salah satu elemen multimedia, maka dari itu aplikasi ini juga dilengkapi dengan suara yang berfungsi sebagai narator atau pembicara yang akan memberi petunjuk dan sebagai pengisi suara. Suara yang terdapat dalam aplikasi ini direkam melalui microphone yang terhubung ke PC yang nantinya akan diproses dengan JetAudio Recorder. Pada JetAudio Recorder ini terdapat tombol *start* yang berfungsi untuk merekam suara. Setelah masuk pada program JetAudio Recorder, tekan tombol *start* kemudian proses perekaman suara akan dimulai. Untuk menghentikan proses perekaman suara, tekan tombol *stop* yang berada disebelah kanan tombol *start*. Tampilan JetAudio Recorder dapat dilihat pada Gambar 16.

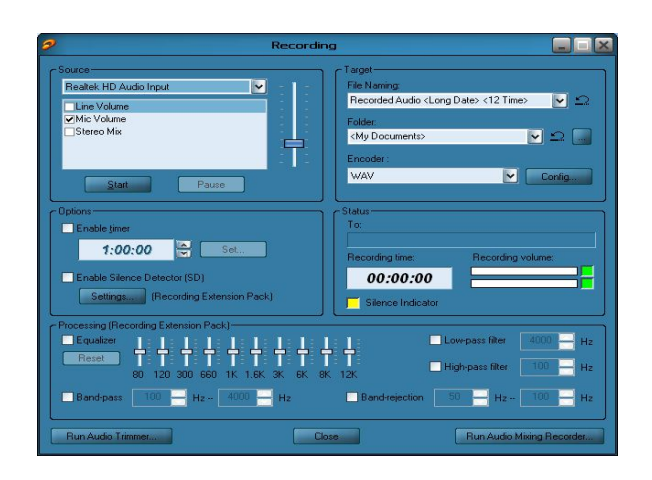

Gambar 16. Tampilan JetAudio Recorder

## **4.2 Hasil Pengujian Aplikasi**

## **4.2.1 Tampilan Halaman** *Loading*

Pada saat aplikasi ini dijalankan, halaman yang pertama ditampilkan adalah halaman *loading*. Setelah selesai, maka akan tampil halaman intro. Tampilan *loading* ini muncul sebagai pembukaan dan persiapan *user* untuk menuju ke halaman intro. Tampilan halaman *loading* dapat dilihat pada Gambar 18.

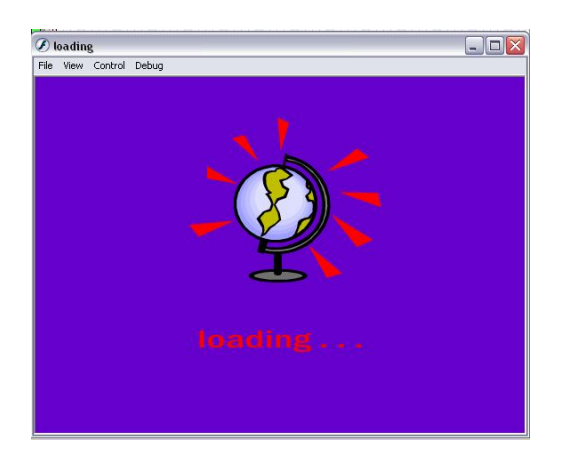

Gambar 18. Tampilan Halaman Loading

#### **4.2.2 Tampilan Halaman** *Intro*

Halaman intro merupakan halaman yang muncul sesudah halaman loading. Halaman intro berupa halaman yang berisi judul dari aplikasi multimedia tersebut. Untuk masuk ke menu utama klik tombol mulai dan menu utama secara otomatis akan ditampilkan. Tampilan halaman intro dapat dilihat pada Gambar 17.

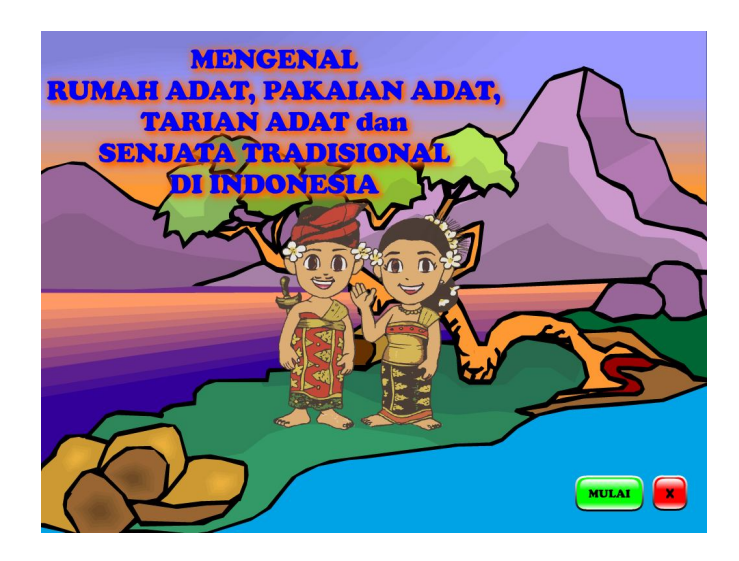

Gambar 17. Tampilan Halaman Intro

#### **4.2.3 Tampilan Halaman Menu**

Tampilan menu utama yaitu berupa gambar peta, dimana dalam peta tersebut terdapat 33 provinsi yang masing-masing disetiap provinsinya digunakan sebagai tombol-tombol navigasi menu untuk menampilkan materi-materi seperti tarian adat, rumah adat, pakaian adat, dan senjata tradisional. Tampilan halaman menu dapat dilihat pada Gambar 19.

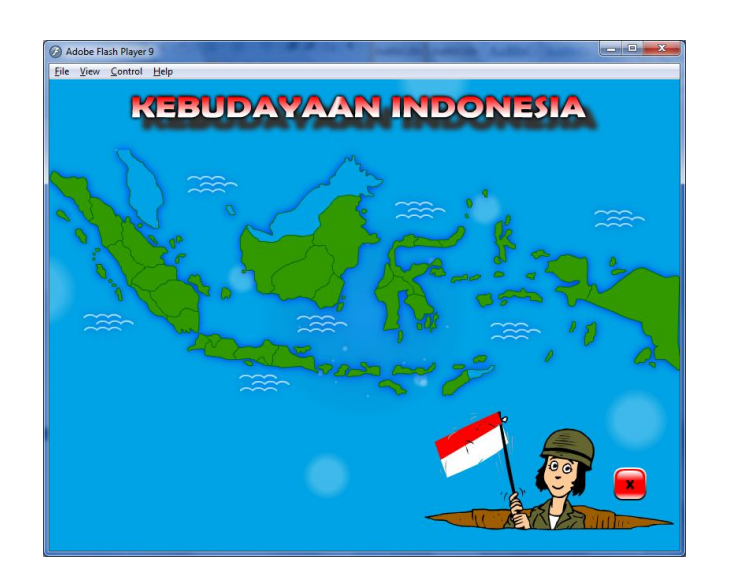

Gambar 19. Tampilan Halaman Menu

## **4.2.4 Tampilan Halaman Layout**

Halaman layout merupakan halaman yang menampilkan sub judul berupa nama provinsi. Selain itu juga terdapat gambar kebudayaan daerah yang ada di provinsi tersebut. Gambar-gambar kebudayaan daerah yang ditampilkan juga berupa tombol navigasi yang apabila dipencet akan menampilkan keterangan atau materi tentang kebudayaan itu. Kebudayaan tersebut antara lain berisi rumah adat, tarian adat, pakaian adat dan senjata tradisional. Tampilan halaman layout dapat dilihat pada Gambar 20.

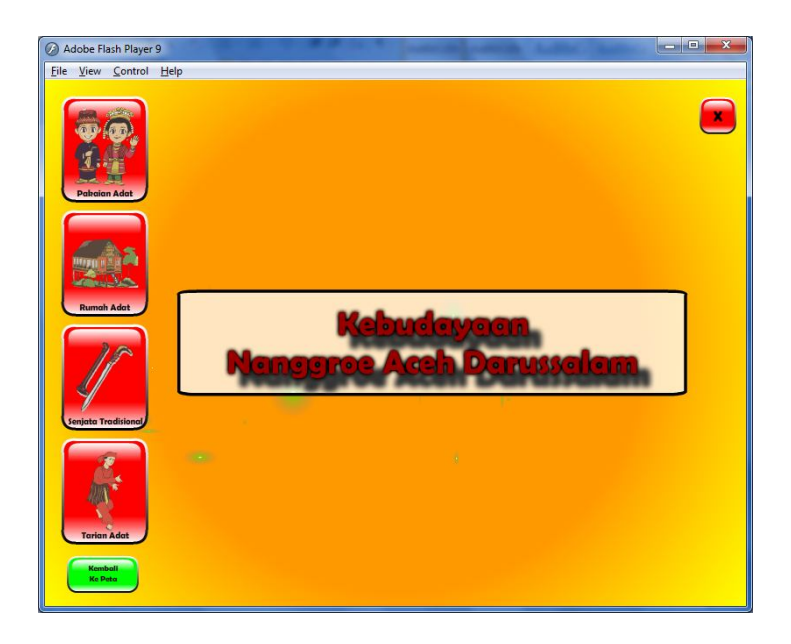

Gambar 20. Tampilan Halaman Layout

# **4.2.5 Tampilan Halaman Video**

Halaman video merupakan halaman yang menampilkan video tari-tarian adat. Tampilan halaman video dapat dilihat pada Gambar 21.

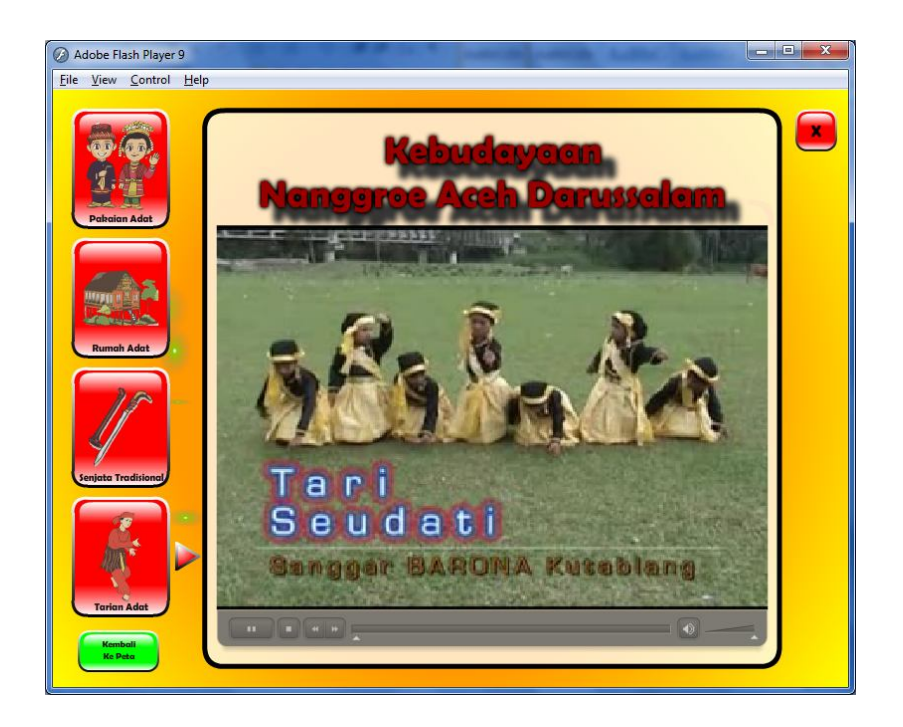

Gambar 21. Tampilan Halaman Video

# **BAB V PENUTUP**

# **5.1 Kesimpulan**

Berdasarkan hasil pembahasan yang diuraikan, maka penulis mengambil kesimpulan bahwa CD Interaktif Pengenalan Kebudayaan Indonesia Berbasis Flash sebagai media pembelajaran bagi anak-anak ini berhasil dibuat dan dirancang sedemikian rupa. CD Interaktif ini terdiri dari 33 menu dimana menu tersebut merupakan jumlah provinsi yang ada di Indonesia.

## **5.2 Saran**

Adapun saran-saran dalam aplikasi ini adalah sebagai berikut :

- 1. Perlu adanya penambahan materi pembelajaran yang lebih kompleks dan lengkap.
- 2. Perlu adanya penambahan soal kuis sebagai bahan soal latihan.
- 3. Penggunaan alat perekam (*recorder*) yang bagus sehingga dapat mengurangi *noise* yang ada, sehingga kualitas suara semakin bagus.

#### **DAFTAR PUSTAKA**

- Aftaryan, 2008.CD Interaktif. Didownload dari http://aftaryan.wordpres.com/2008/03/11/Sekilas-cd-interaktifelearning/2008
- Andi, 2004. Panduan Aplikasi Menguasai Macromedia Flash MX 2004.Andi Offset:Yogyakarta.
- Anonim,2009.Macromedia Flash Player. didownload dari http://en.wikipedia.org/wiki/adobe-flash-player.
- Dhani, Y.2003. Panduan Lengkap Macromedia Flash MX. Andi Offset:Yogyakarta.
- Hakim, Lukmanul dan Mutmainah, Siti.2003. Teknik Jitu Menguasai Flash MX. PT.Elek Media Komputindo:Jakarta.
- Rio, A, 2006. Tutorial Macromedia Flash Workshop One Day Flash Animation. Andi Offset:Yogyakarta.
- Suyanto, M.2004. Analisis & Desain Aplikasi Multimedia untuk Pemasaran.Andi Offset:Yogyakarta.
- Suyanto, M.2003.Multimedia Alat untuk Meningkatkan Keunggulan Bersaing.Andi Offset:Yogyakarta.
- Tim Penulis, 2009. Mengenal Rumah Adat, Pakaian Adat, Tarian Adat, dan Senjata Tradisional 33 Provinsi di Indonesia. Penebar Cif:Jakarta